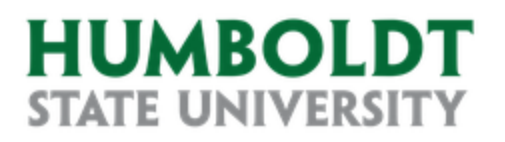

**Quick Reference Guide**

**HR eBenefits: Open Enrollment**

 $\sum_{i=1}^{n}$  $\blacktriangleright$  Carefully review plan summaries, rate comparisons, and other vital information regarding your health plan options available in the Human Resources office or online [https://hraps.humboldt.edu/employee-benefits.](https://hraps.humboldt.edu/employee-benefits)

## **Contents**

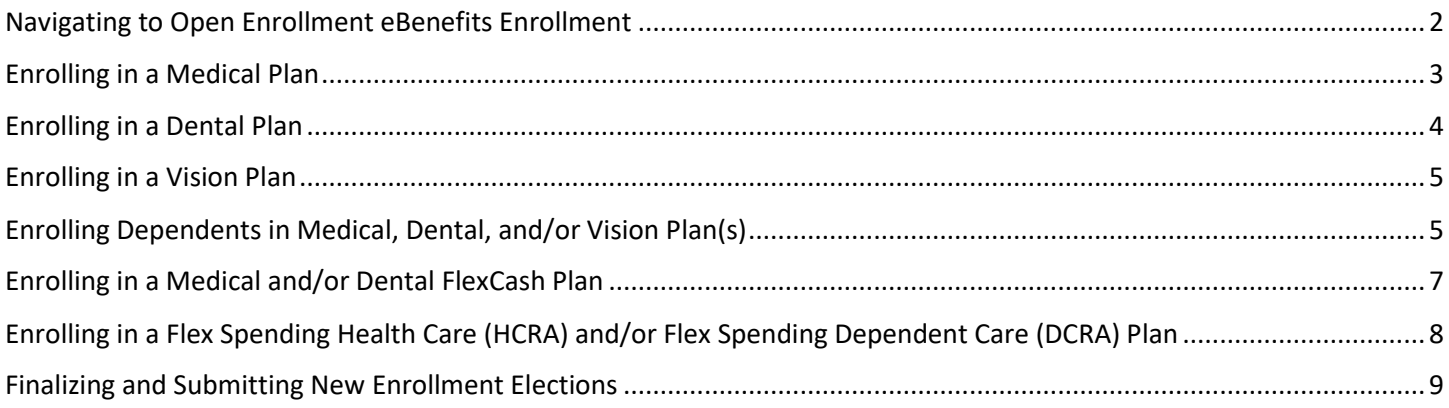

<span id="page-1-0"></span>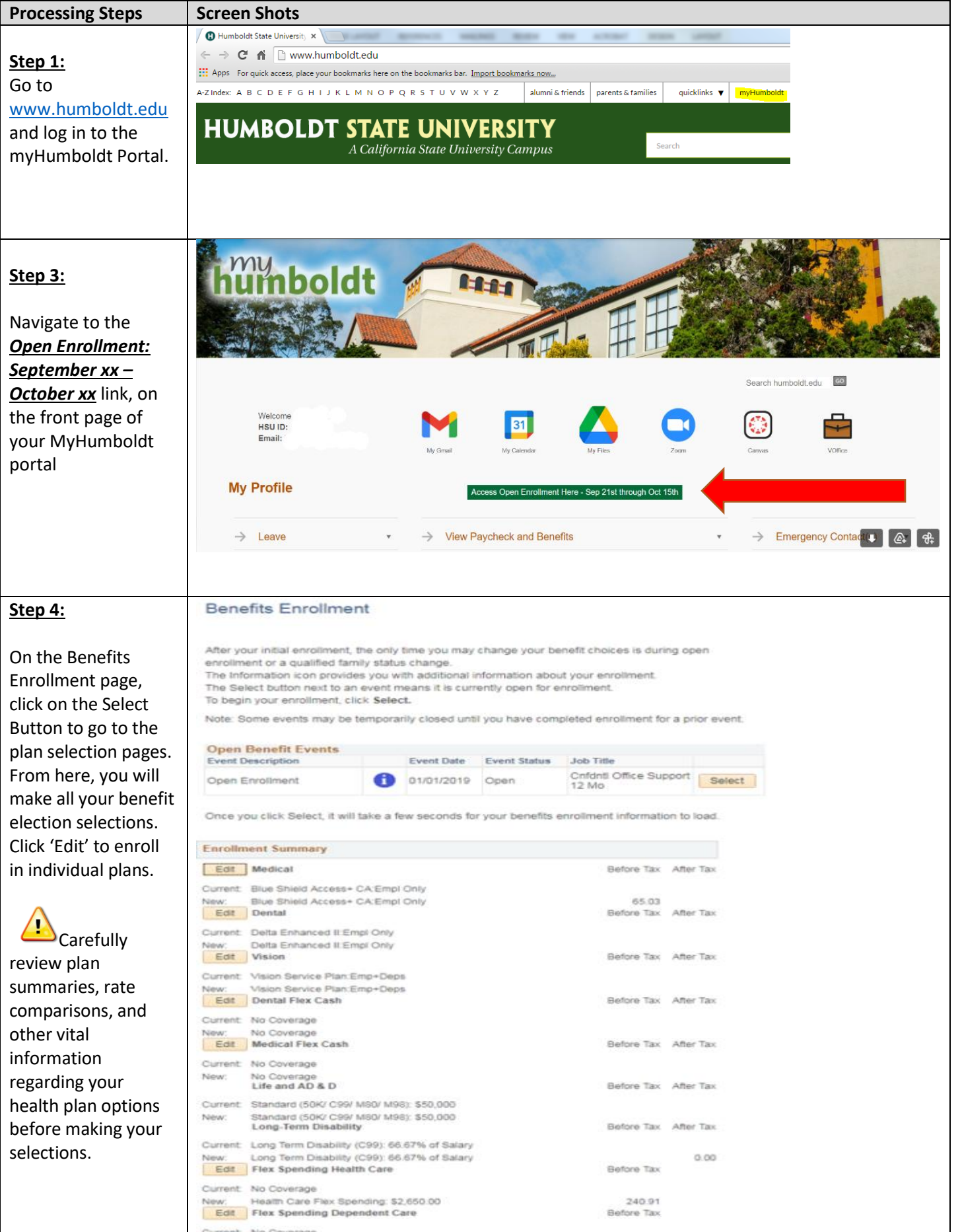

# <span id="page-2-0"></span>**Enrolling in a Medical Plan**

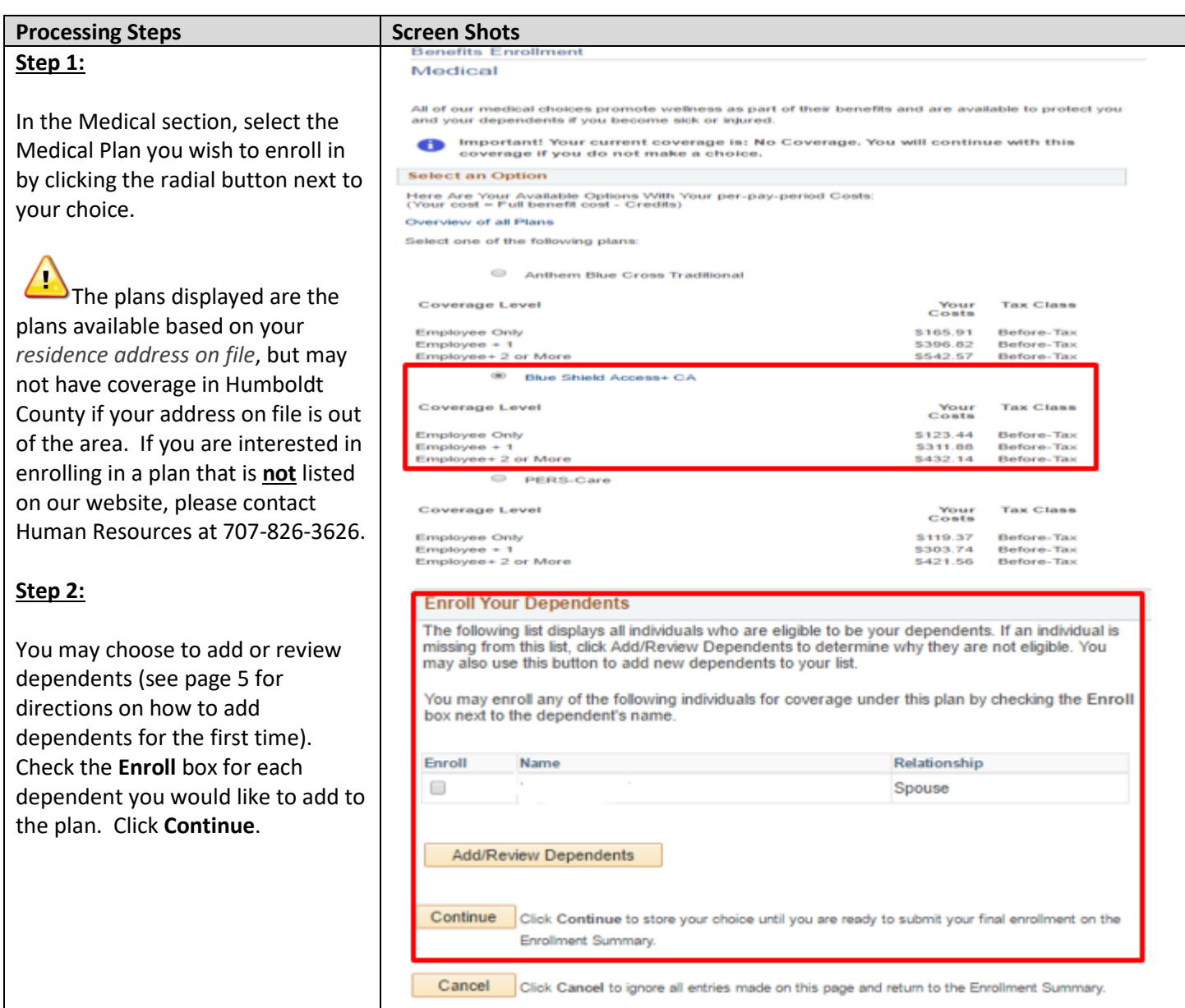

## <span id="page-3-0"></span>**Enrolling in a Dental Plan**

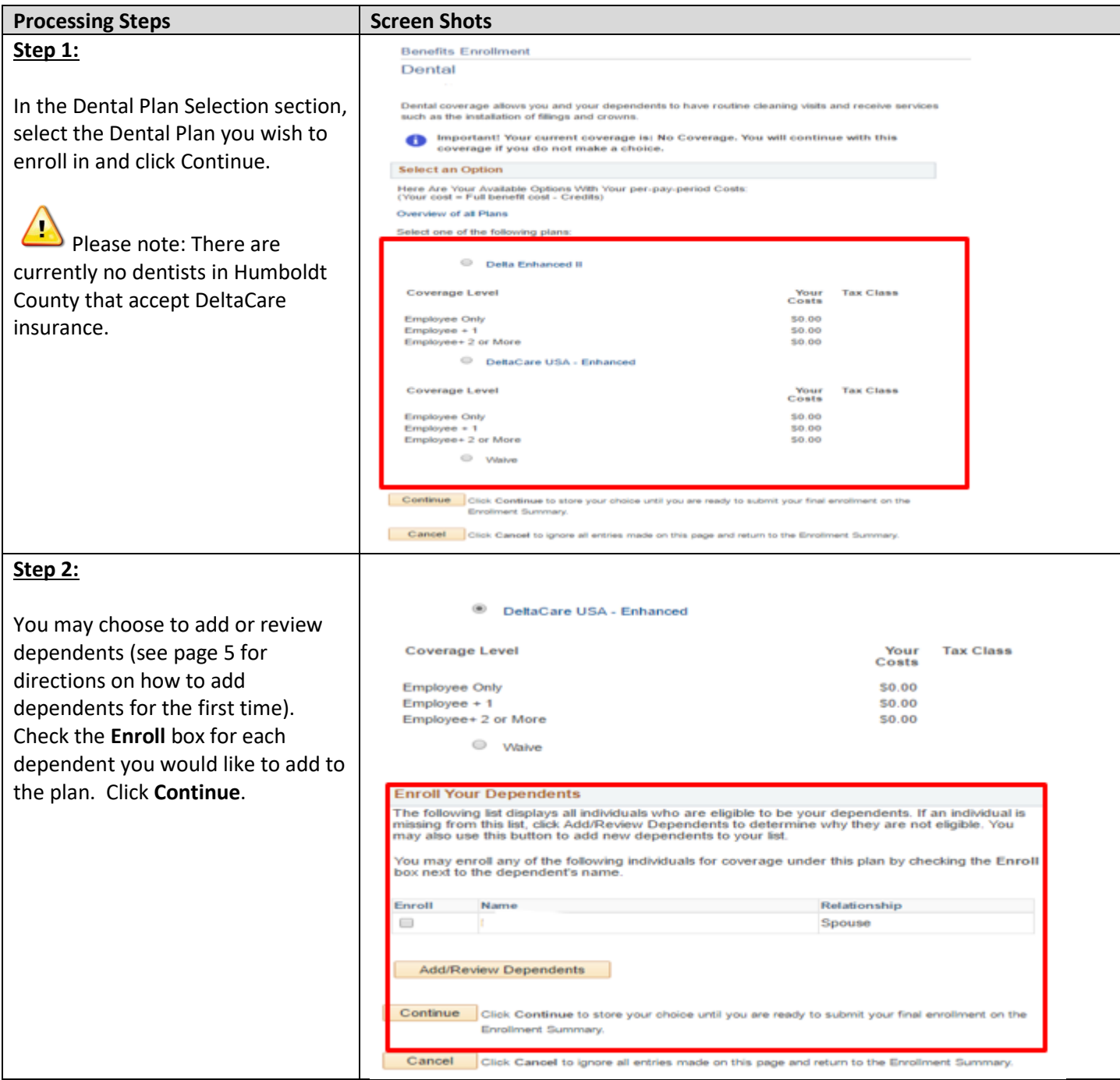

## <span id="page-4-0"></span>**Enrolling in a Vision Plan**

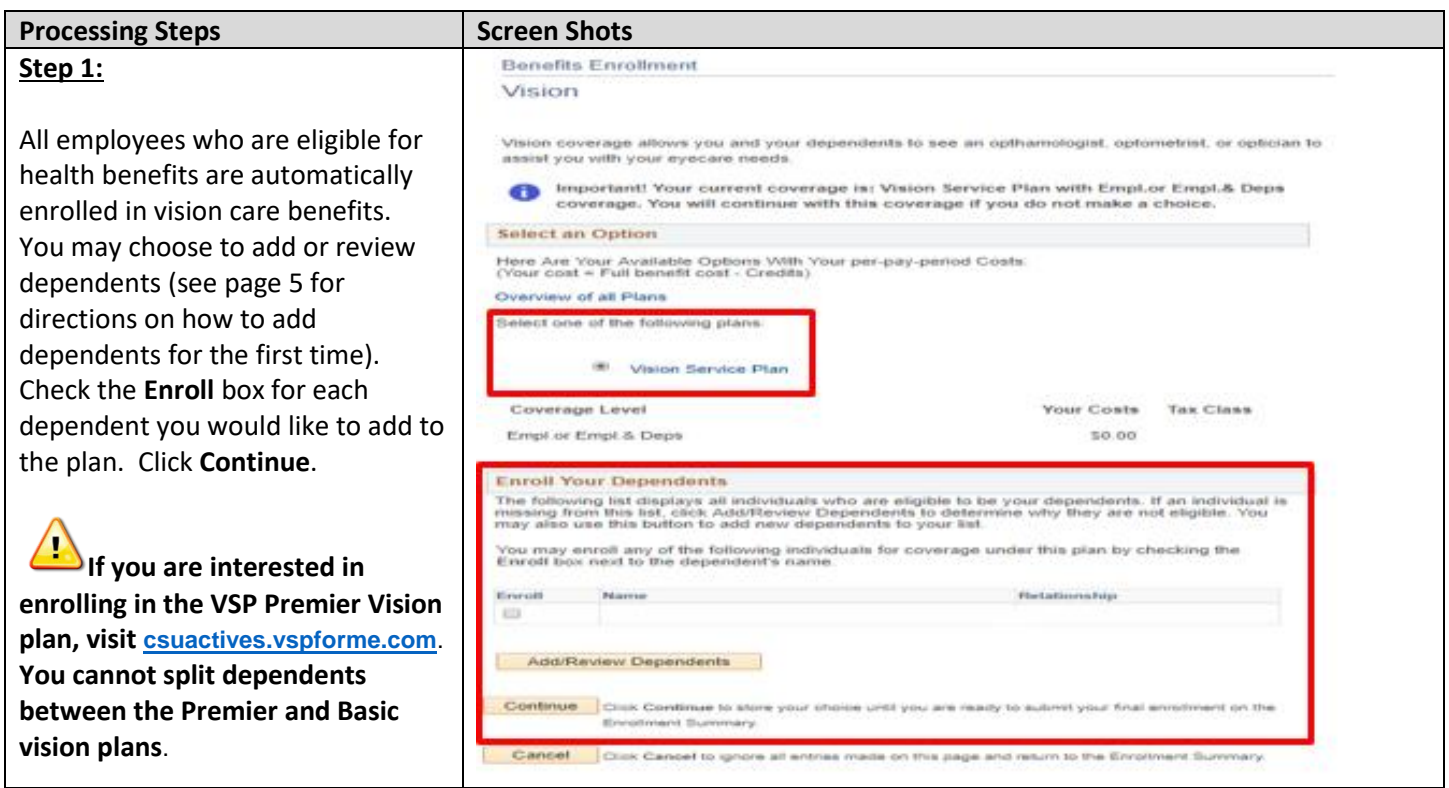

# <span id="page-4-1"></span>**Enrolling Dependents in Medical, Dental, and/or Vision Plan(s)**

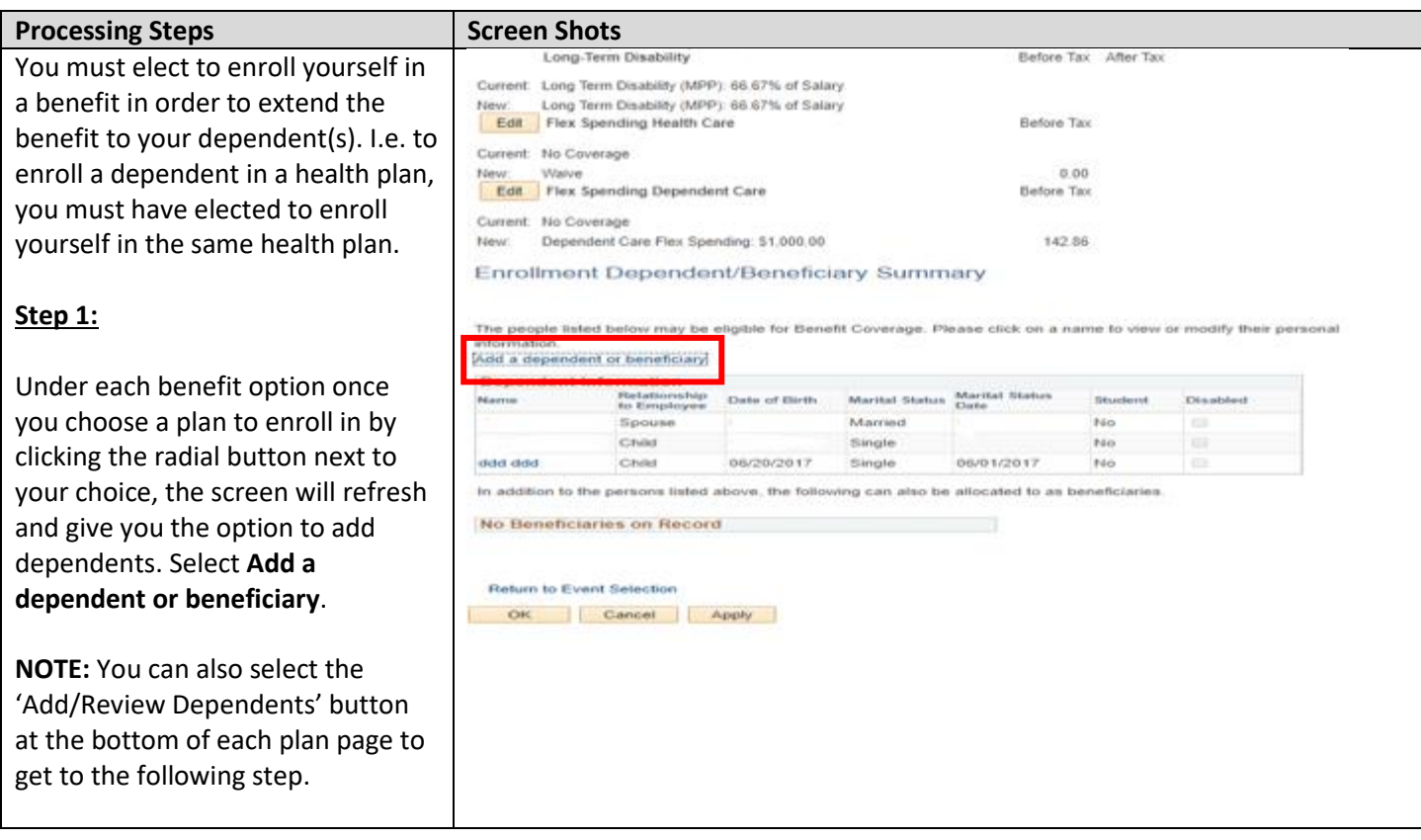

### **Step 2:**

Enter the personal information of the new dependent.

Fields marked with an asterisk (\*) are required. Social Security Number is required for **all** dependents. If Social Security number is not available for a dependent, contact Human Resources at 707-826-3626.

#### **Step 3:**

Enter the **Marital Status** information related to the type of relationship you have with your dependent.

Please note: the information regarding Student, Disabled, and/or Smoker status collected here is confidential and is not sent to plan providers or affect coverage or rates in any way. You can skip these questions if you would like. **If you answer 'YES' to student, disabled, or smoker you will need to enter your hire date for the 'as of' date.**

### Dependent/Beneficiary Personal Information

Click Save once you have added your Dependent/Beneficiary's personal information. This information will go into effect as of Jun 1, 2017.

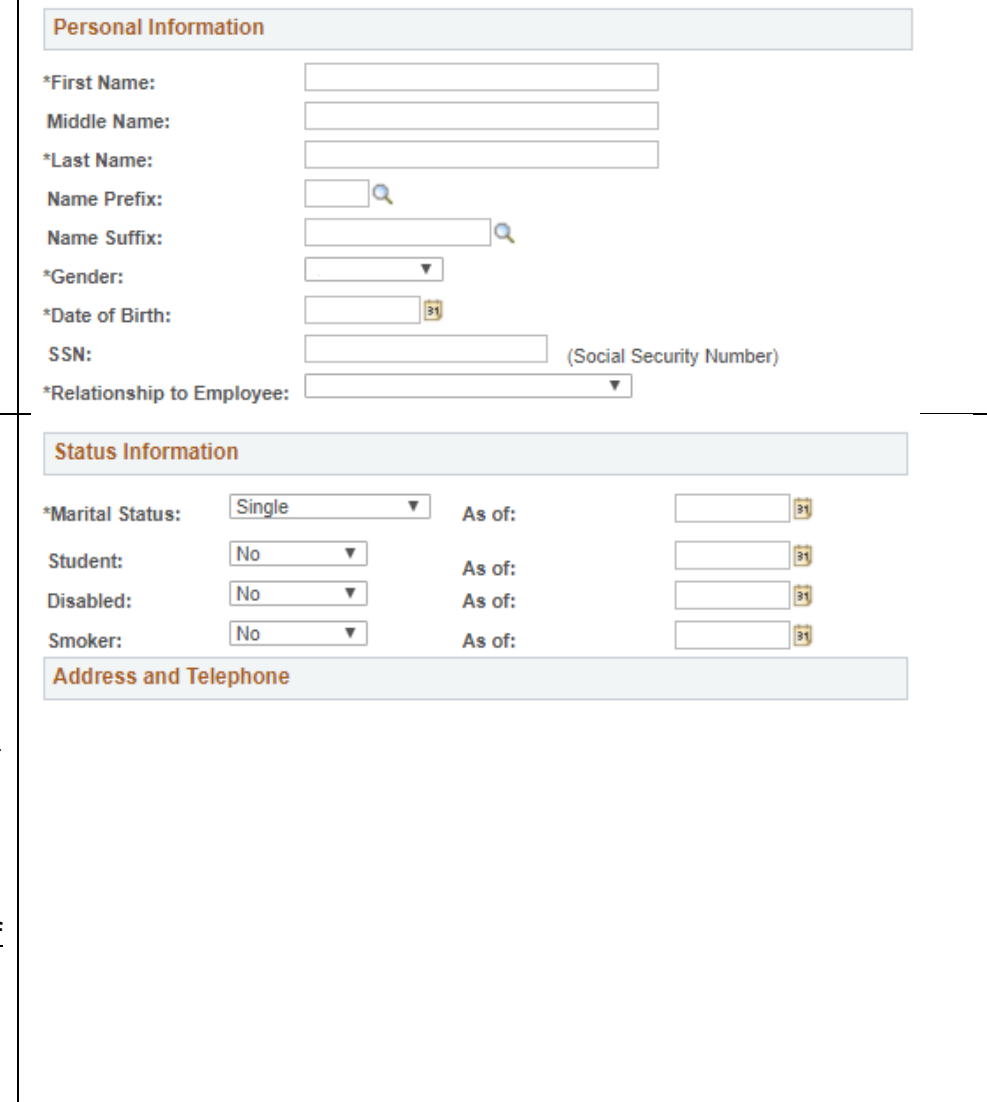

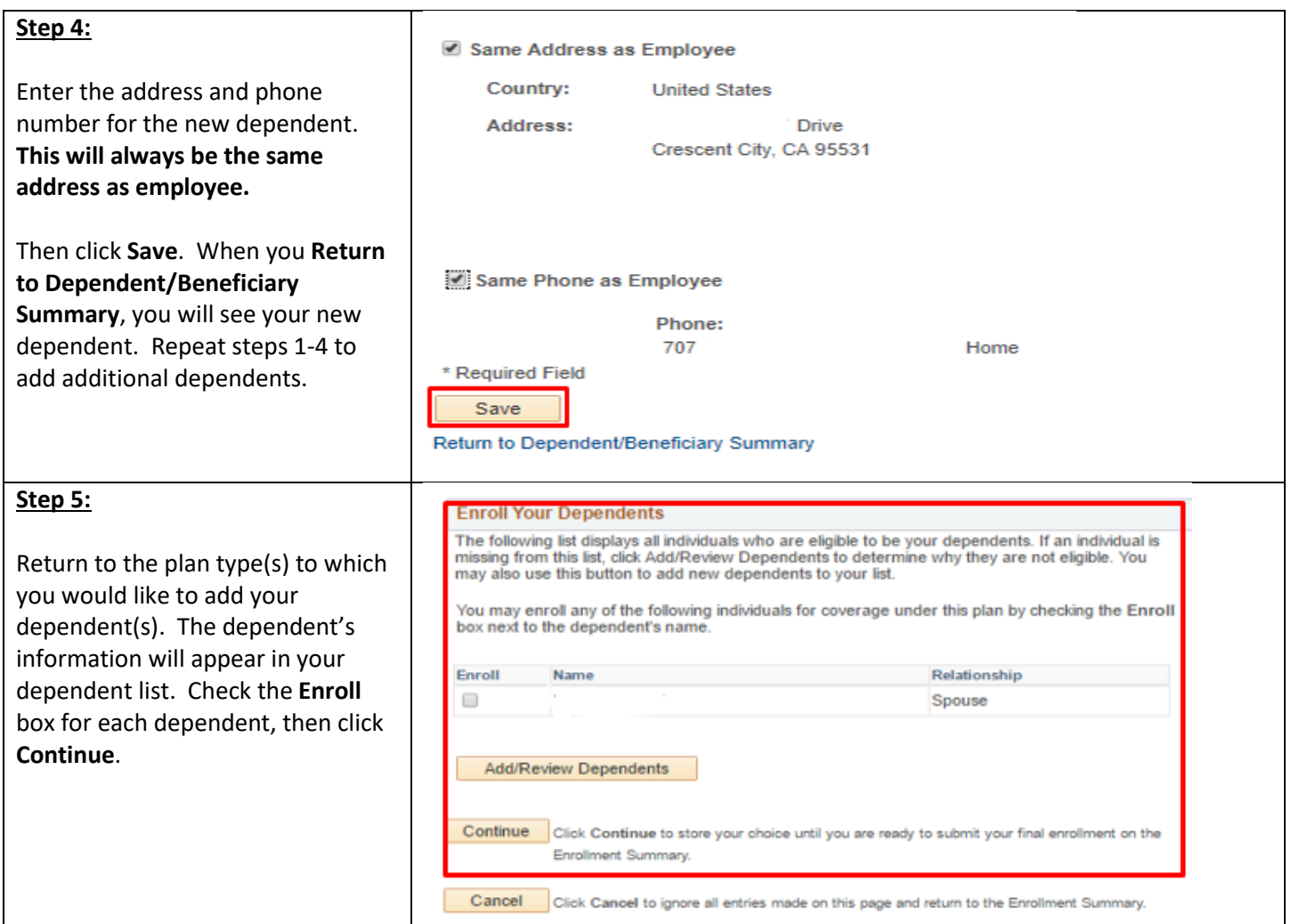

### <span id="page-6-0"></span>**Enrolling in a Medical and/or Dental FlexCash Plan**

FlexCash is an optional benefit plan that allows eligible employees to waive CSU medical and/or dental insurance in exchange for cash if they have other non-CSU coverage. Employees participating in this program will receive additional taxable income each month up to a maximum of \$140. This benefit is offered to all bargaining units. Employees who are covered as dependents of employees of the CSU system are not eligible to participate in the Flex Cash Plan. Employees must enroll during the first 60 days of eligible employment or wait for the next Open Enrollment period, unless a change of status event occurs as defined by the Flex Cash brochure available in Human Resources.

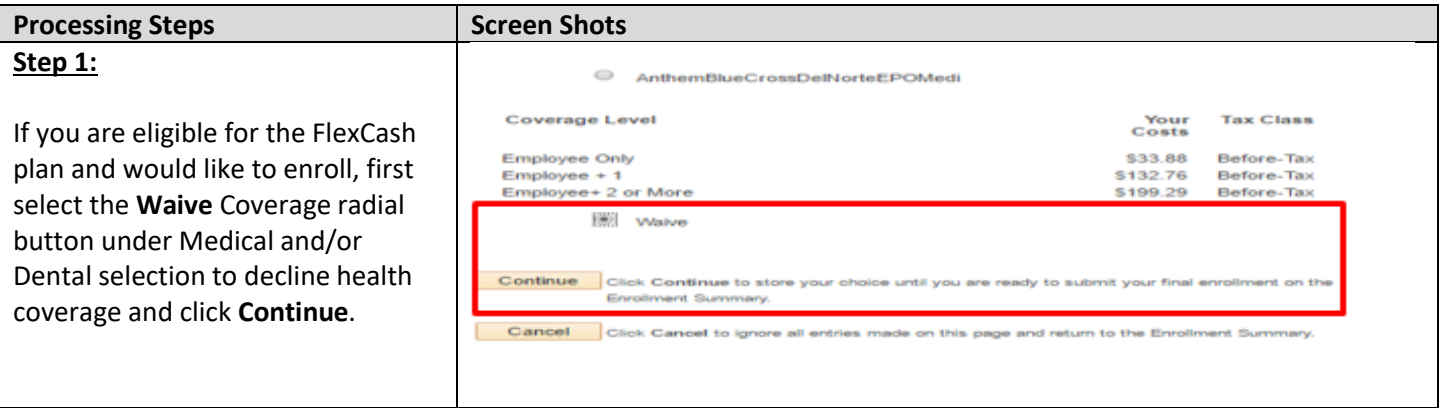

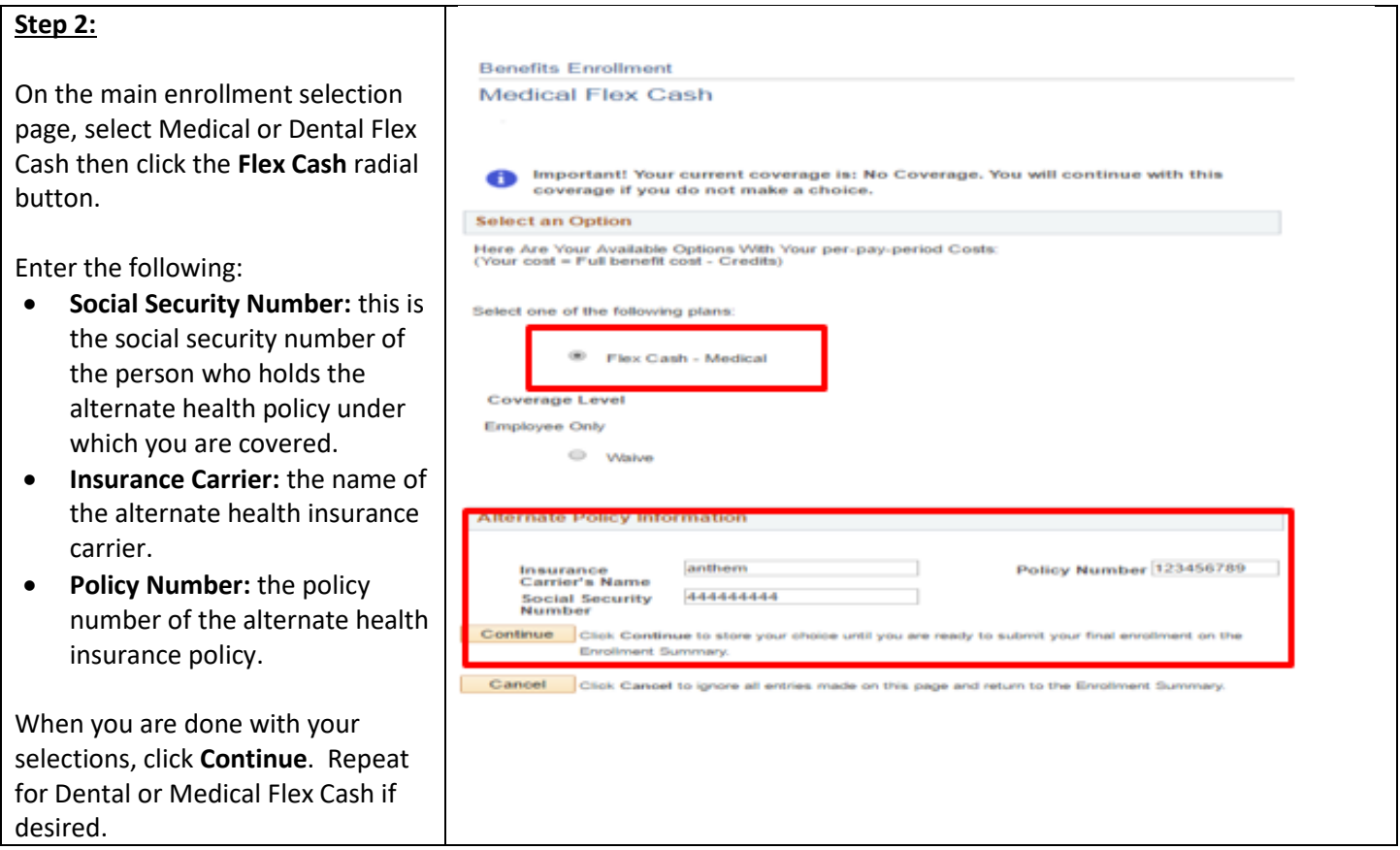

### <span id="page-7-0"></span>**Enrolling in a Flex Spending Health Care (HCRA) and/or Flex Spending Dependent Care (DCRA) Plan**

Before enrolling in a Health Care Reimbursement Account (HCRA) or Dependent Care Reimbursement Account (DCRA), carefully review the information available at [https://hraps.humboldt.edu/flexible-spending-accounts.](https://hraps.humboldt.edu/flexible-spending-accounts)

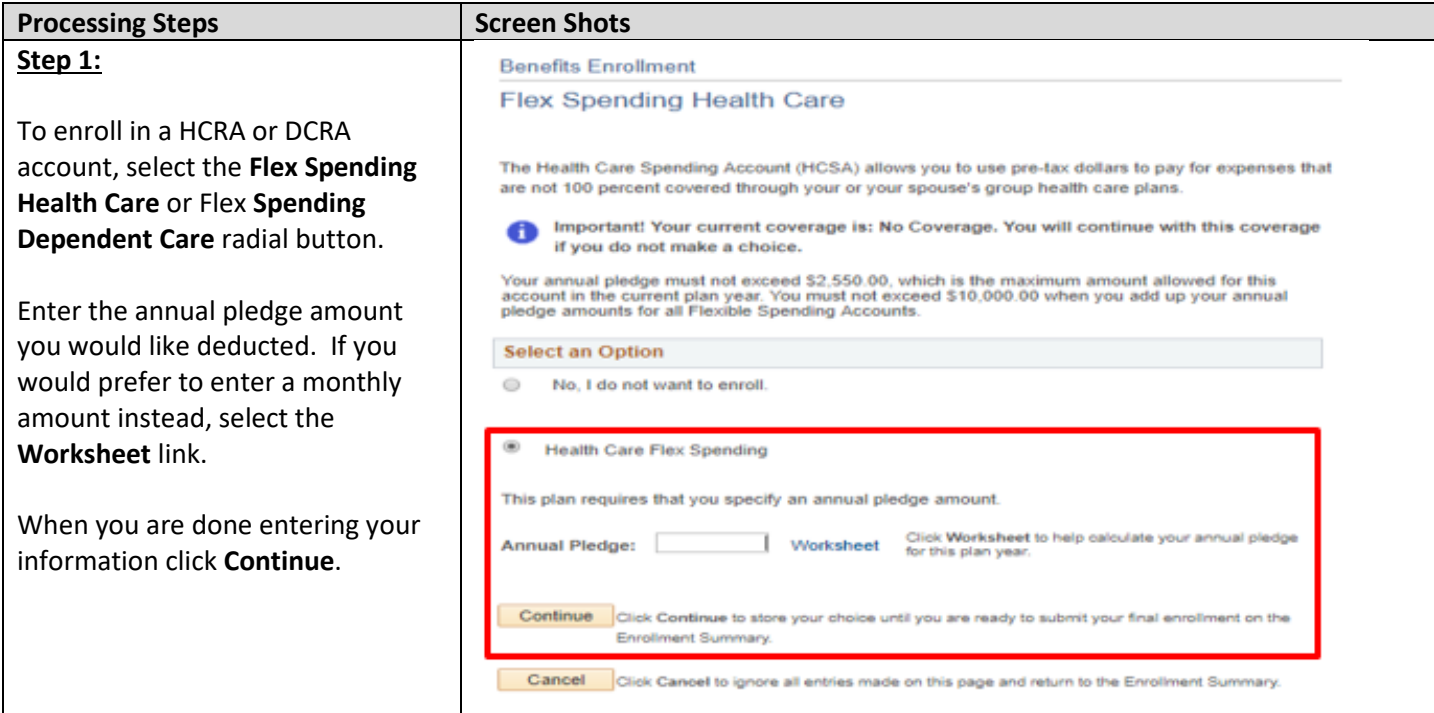

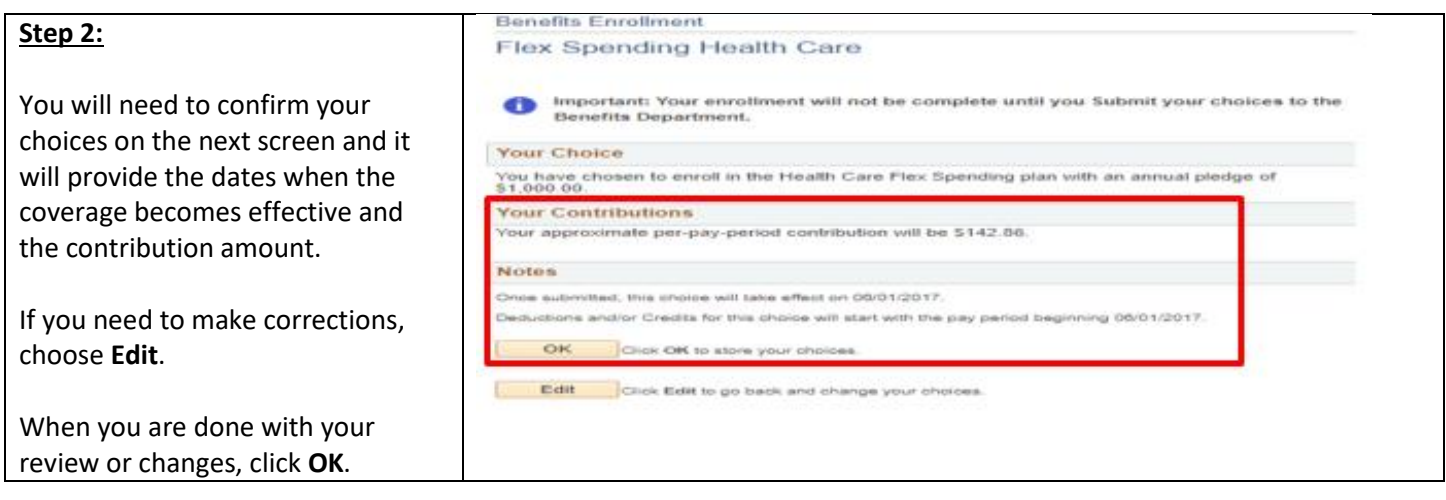

# <span id="page-8-0"></span>**Finalizing and Submitting New Enrollment Elections**

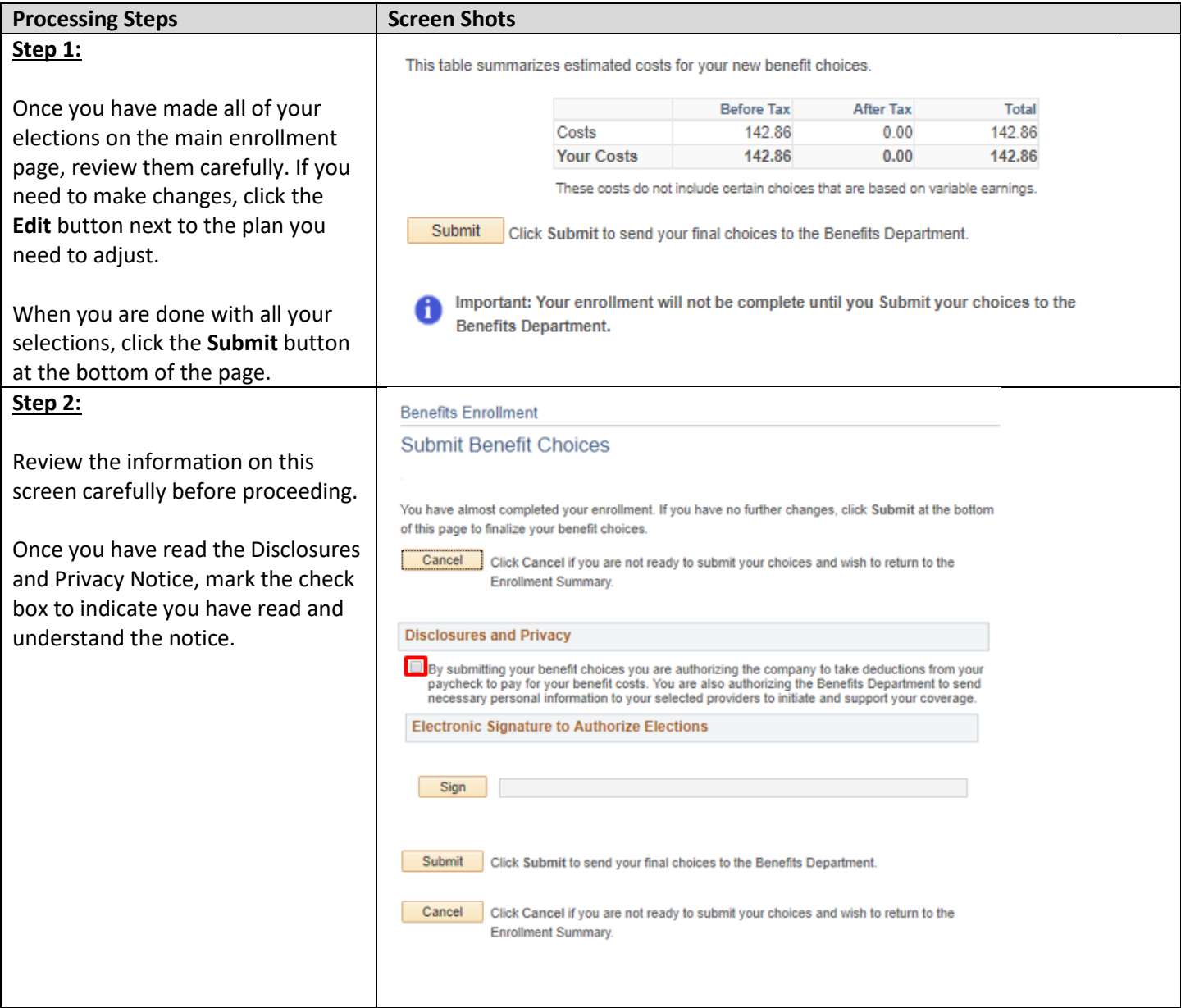

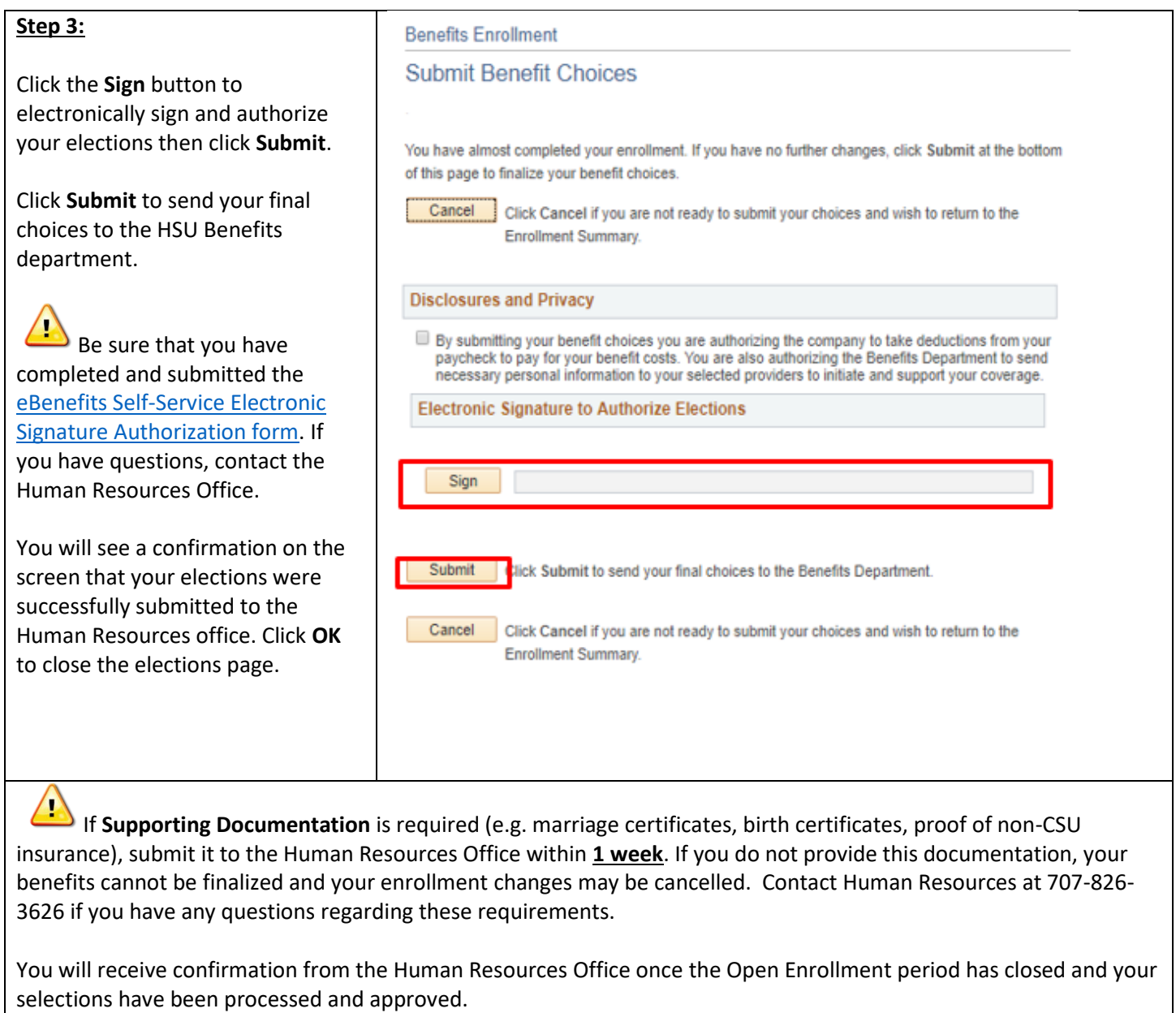

If you have questions or concerns about your enrollment, please contact Human Resources. You can also view your enrollment summary by logging in to your MyHumboldt Portal, and clicking on the **Benefits** tab on your profile.

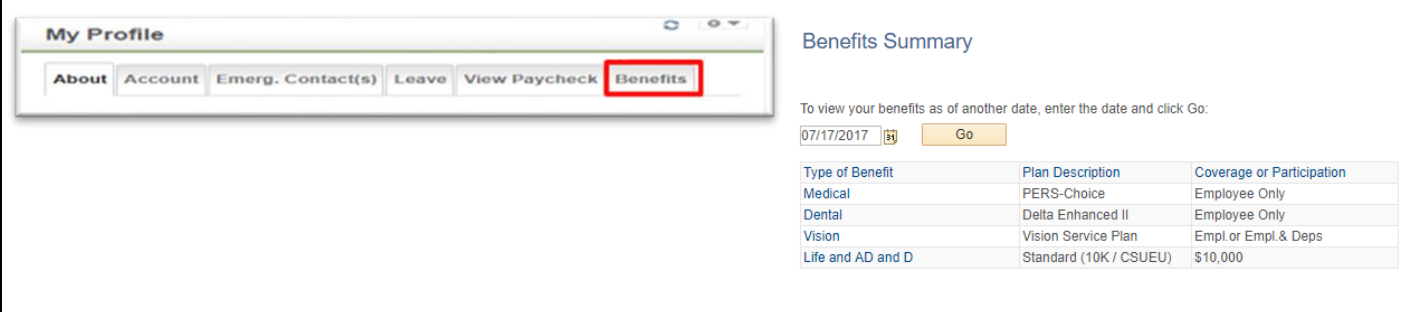